# **Guía de configuración e instalación del sistema Allegro™ 100 de Rimage® .**

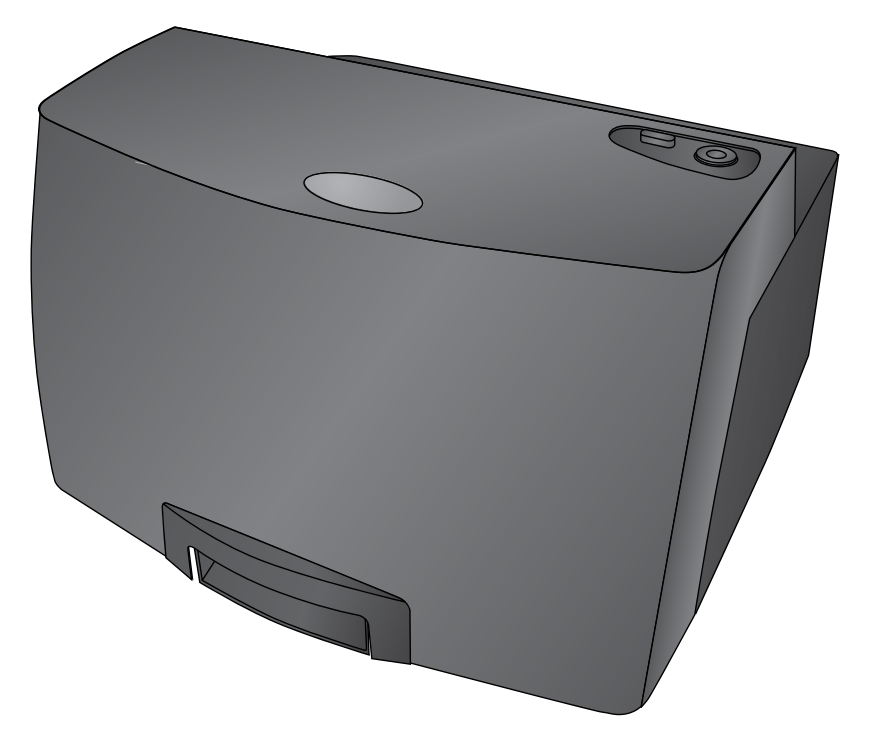

**Gracias por elegir el sistema de publicación de**  $\mathbb{P} \oplus \mathbb{P}$  $\oplus$  $\mathbb{P} \oplus \mathbb{P}$  **and**  $\mathbb{P} \oplus \mathbb{P}$  **and**  $\mathbb{P} \oplus \mathbb{P}$  **and**  $\mathbb{P} \oplus \mathbb{P}$  **and**  $\mathbb{P} \oplus \mathbb{P}$  **and**  $\mathbb{P} \oplus \mathbb{P}$  **and**  $\mathbb{P} \oplus \mathbb{P}$ *discos Allegro 100 de Rimage.*

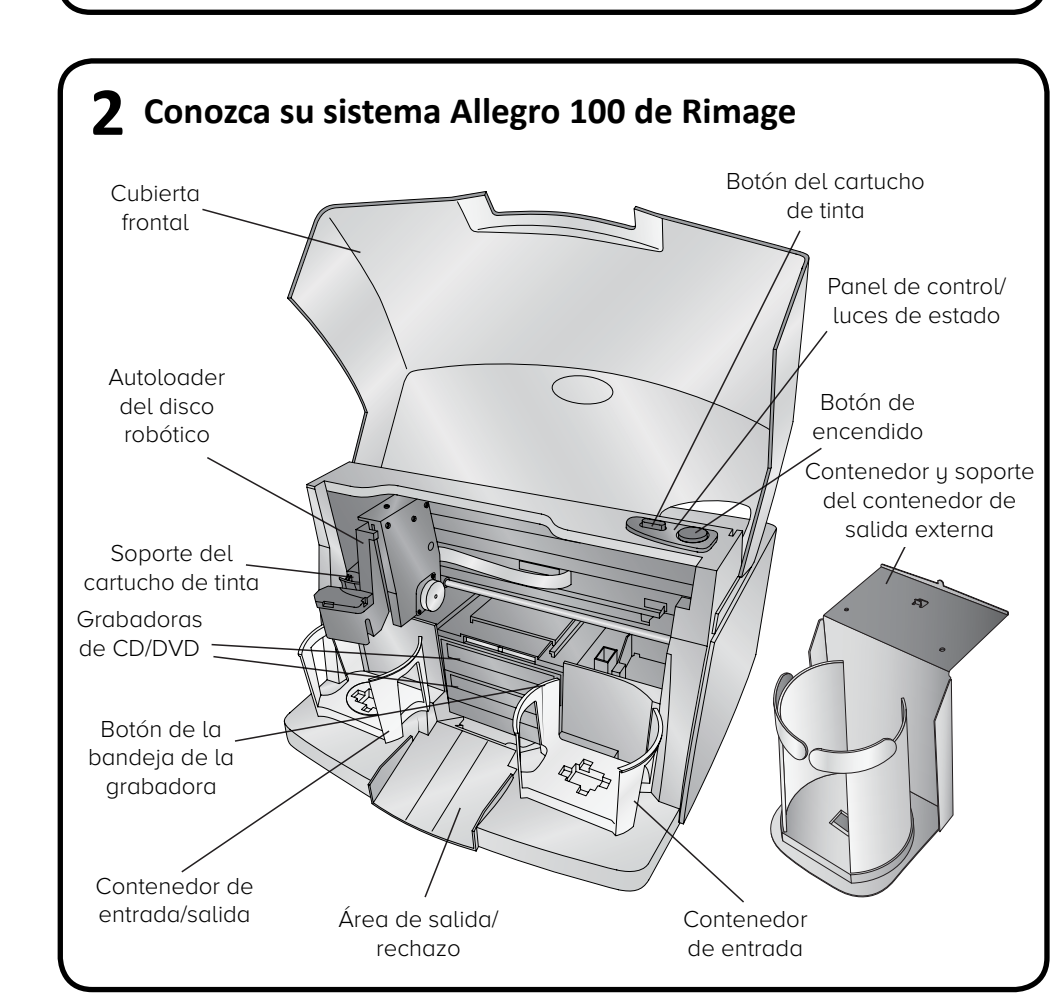

Al desembalar su sistema, retire la cinta o cartón presentes en el embalaje. El kit de accesorios incluye:

- *• Guía de configuración e instalación del sistema Allegro* 
	- (este documento)
	- *• Garantía del producto Rimage*
- Cable de C/A
- Cable USB
- Cartucho de tinta todo en uno • Disco de la Guía del Usuario del

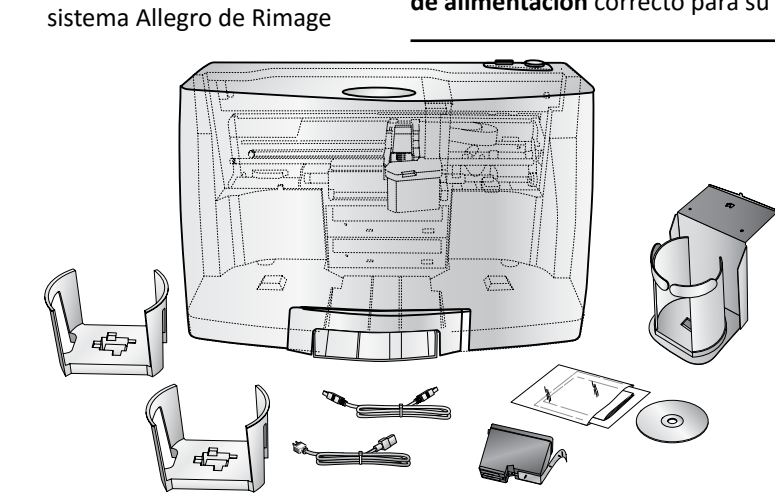

# **Conexión del cable de alimentación y encendido del sistema**

### **Antes de comenzar:**

Este documento describe cómo configurar su sistema de publicación de discos Allegro™ 100 de Rimage. Está destinado a personas familiarizadas con la configuración de hardware, la instalación de software y los sistemas operativos de Windows. Si no comprende los procedimientos detallados en este documento, solicite ayuda a un técnico informático.

- ale ambos **contenedores** cándolos en las clavijas de ntaje tal como se muestra en gura 1.
- b. (Opcional) Instale el **contenedor de salida externa** si quiere utilizar oos contenedores internos para ntrada.
- i. Acople el **soporte del contenedor de salida externa** dejando primero que el
- soporte cuelgue del borde de la mesa.
- ii. Alinee las **lengüetas de ubicación** en el **soporte del contenedor de salida externa,** situando las **ranuras** en la parte inferior del sistema Allegro 100, tal como se muestra en la Figura 2, y baje el Allegro 100 con cuidado para volverlo a colocar en su lugar sobre el **soporte del contenedor de salida externa**. Observe que las ranuras permiten ajustar la posición del **soporte del contenedor de salida externa**. Si sus discos no caen en el contenedor, podrá desplazar ligeramente el soporte para alinearlo.
- Coloque el **contenedor de salida externa** sobre el **soporte del contenedor de salida externa** tal como se muestra en la Figura 3.
- a. Conecte el **cable de alimentación** al **puerto de alimentación/entrada** situado en la parte posterior del Allegro 100.
- b. Enchufe el otro extremo del **cable de alimentación** a una toma de corriente.
- c. Asegúrese de que el **interruptor de encendido principal** que se encuentra en la parte trasera del sistema Allegro 100 esté en la posición "on" (encendido).

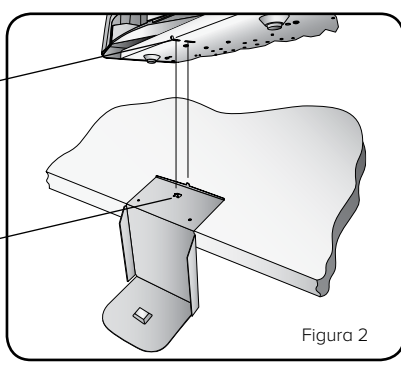

Los documentos a los que hace referencia este procedimiento se envían con su sistema y además se encuentran disponibles en línea en [www.](http://www.rimage.com/support) [rimage.com/support,](http://www.rimage.com/support) en el apartado **Autoloader & Printer Support** (Ayuda con el autoloader y la impresora).

- No conecte el cable USB en este momento.
- La toma de corriente debe estar conectada a tierra.
- d. Pulse el **botón de alimentación** situado en la parte superior del sistema Allegro 100 de age. Se iluminará la luz fija de color azul cadora de encendido.
	- ecte el **equipo externo** que enviará el tenido al Allegro 100 para la salida npresión.

### **¡Importante!**

- Antes de comenzar, lea detenidamente todas las instrucciones de configuración.
- Guarde los materiales y las cajas de embalaje.
- Para ver los requisitos mínimos del equipo, consulte el documento *PC Specifications* (especificaciones del equipo) en [www.rimage.com/support.](http://www.rimage.com/support)
- No conecte ningún cable hasta que reciba instrucciones de hacerlo.

### **Notas:**

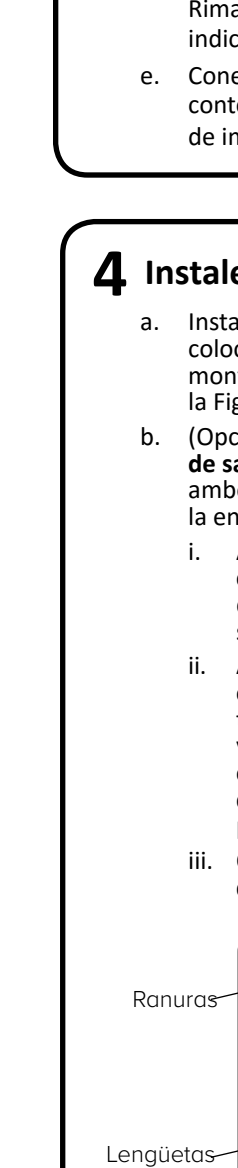

- Es posible que la apariencia de su sistema no sea exactamente igual a la que muestra la imagen.
- Debe tener privilegios de administrador para instalar el conjunto de software Rimage.

# **1 1 1 3**

### **¡Importante!**

**Nota:** El sistema Allegro puede incluir un **cable de alimentación** extra. Use el **cable de alimentación** correcto para su región.

### • Disco del paquete de software de Rimage

- Contenedor de salida externa
- Dos contenedores internos

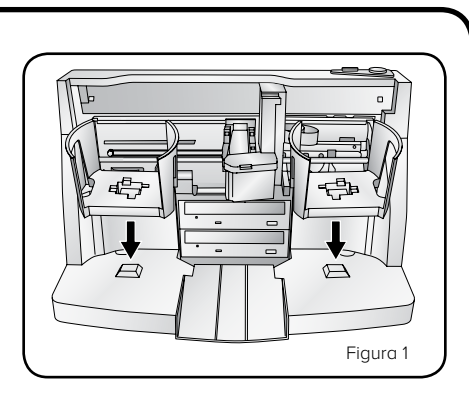

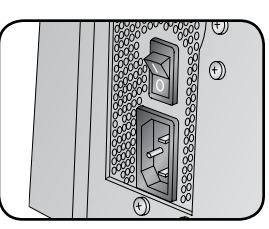

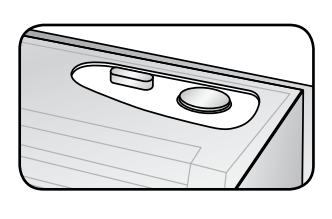

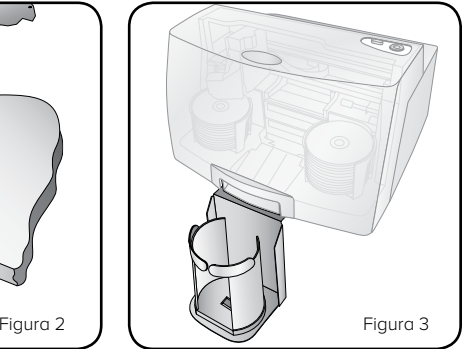

de ubicación

### **10 Más información**

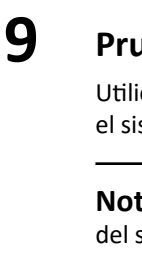

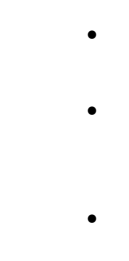

# **Apagado del sistema Allegro 100**

## **Prueba y verificación**

**7**

### **6 Carga de los discos en el sistema**

### **Instalación del software y conexión del cable USB**

Utilice QuickDisc™ para ejecutar una prueba de 3 discos a fin de verificar que el sistema Allegro 100 funciona correctamente.

**Nota:** ahora puede usar Rimage WebRSM™ para ajustar las configuraciones del sistema.

# **8 Respuesta a las instrucciones de configuración**

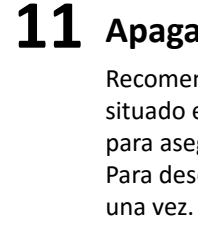

Su equipo puede solicitarle que realice una alineación y calibración. Siga las instrucciones en la pantalla.

Recomendamos que deje siempre el **interruptor de encendido principal** situado en la parte posterior del sistema en posición de encendido ("on") para asegurarse de que el sistema Allegro 100 esté listo cuando lo necesite. Para desconectar el sistema Allegro 100, presione el **botón de encendido**

• Estos documentos están disponibles en el **disco de la Guía del usuario del sistema Allegro de Rimage** que se entrega con su Allegro 100:

- *Guía del Usuario del sistema Allegro 100 de Rimage*
- *Garantía del producto Rimage*

Para obtener acceso a estos documentos, debe colocar el **disco de la guía del usuario** en la unidad de disco de un equipo.

*ilmportante!* No conecte ningún cable USB hasta que reciba instrucciones de hacerlo.

> **Nota:** si el menú de la guía del usuario no aparece automáticamente, busque el archivo **Home.htm** en el **disco de la Guía del Usuario**.

- Visite www.rimage.com para consultar las versiones más recientes de todos los documentos.
- Si desea obtener información sobre el funcionamiento y mantenimiento del sistema Allegro 100, consulte la *Guía del usuario del sistema Allegro 100 de Rimage*.
- Si desea obtener más información sobre el producto, visite el sitio <www.rimage.com/support>.

Los **contenedores de entrada** almacenan 50 discos cada uno. Utilice solo discos grabables en cuya superficie se pueda imprimir con inyección de tinta. Coloque los **discos** en el **contenedor de entrada** situado a la derecha, de modo que el lado grabable de los discos quede hacia abajo y la superficie de impresión hacia arriba.

Si lo desea, también puede colocar discos en el **contenedor de entrada/salida** situado a la izquierda, acople el **contenedor de salida externa** 

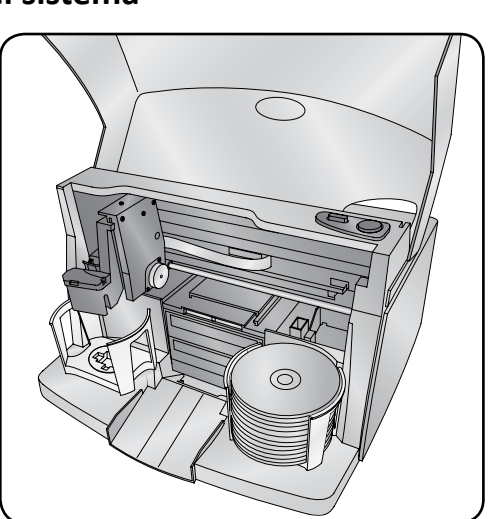

y el **soporte**, y especifique la configuración del contenedor en el software.

**Nota:** debe tener privilegios de administrador para instalar el software en el equipo externo.

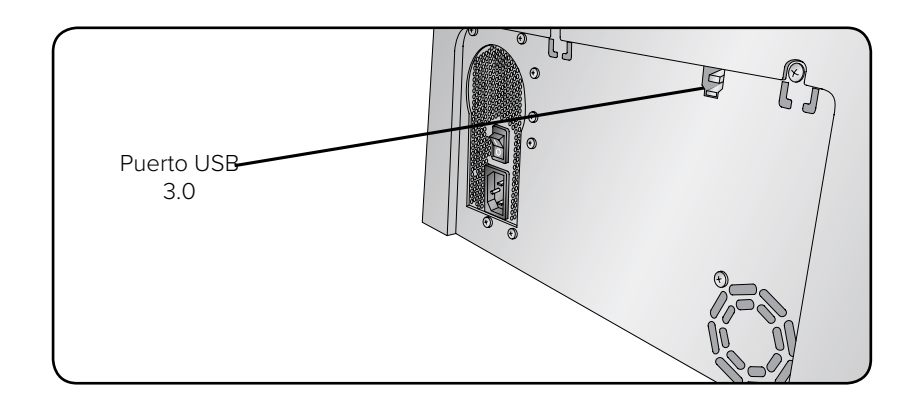

a. Coloque el **disco del conjunto de software de Rimage** en la unidad de disco del equipo externo conectado. Se abrirá el cuadro de diálogo **Choose Setup Language** (Elegir idioma de configuración). (El idioma predeterminado es el inglés).

**Consejo:** si la instalación del software no se inicia automáticamente, busque el archivo **DistSetup.exe** en el **disco del conjunto de software de Rimage**.

- b. Siga las instrucciones que aparecen en la pantalla para completar la instalación del software.
- c. Cuando finalice, conecte el **cable USB**.

- i. Conecte el **cable USB** a la parte trasera del Allegro 100.
- ii. Conecte el otro extremo del **cable USB** al equipo externo.

**Nota:** para lograr un óptimo rendimiento, conecte el cable USB del Allegro 100 a un puerto USB de la placa madre en lugar de a un puerto USB de la tarjeta.

d. Siga las indicaciones de la pantalla para completar la instalación. Una vez completada, se le indicará que reinicie el equipo.

**Nota:** después de que se inicie el software, el sistema Allegro 100 comienza el proceso de inicialización. La inicialización puede tardar hasta 5 minutos. Durante el proceso de inicialización, el soporte elevador se desplaza hacia la grabadora y la impresora. Cuando el conjunto del soporte elevador se detiene, se completa la inicialización y el sistema puede procesar tareas.

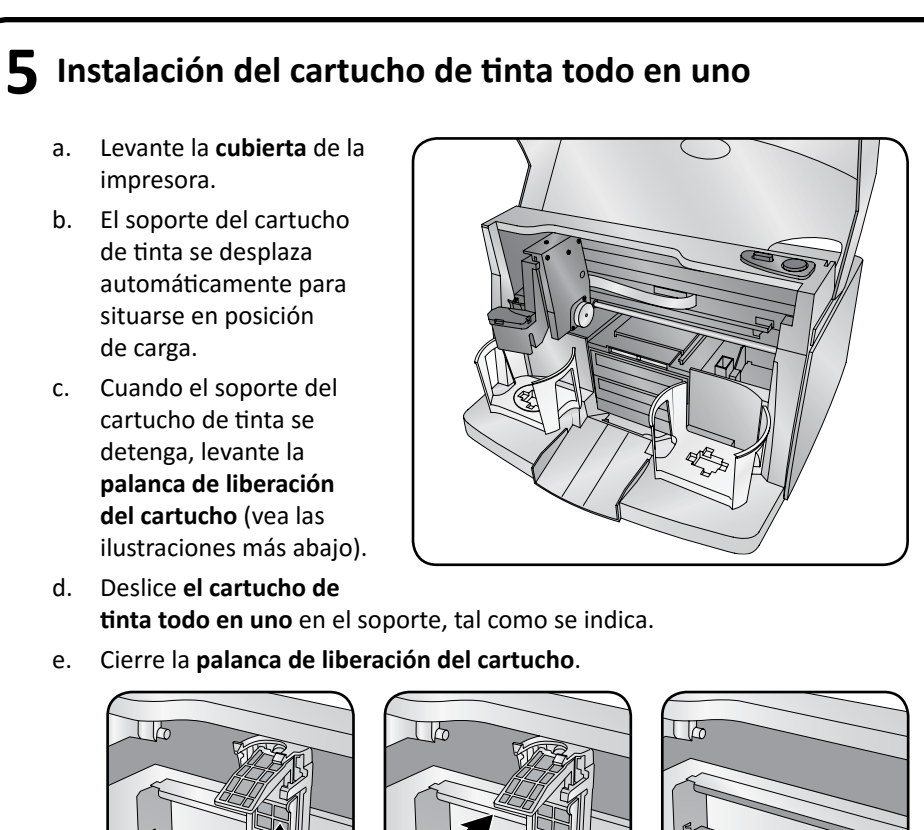

- d. Deslice **el cartucho de tinta todo en uno** en el soporte, tal como se indica.
- e. Cierre la **palanca de liberación del cartucho**.

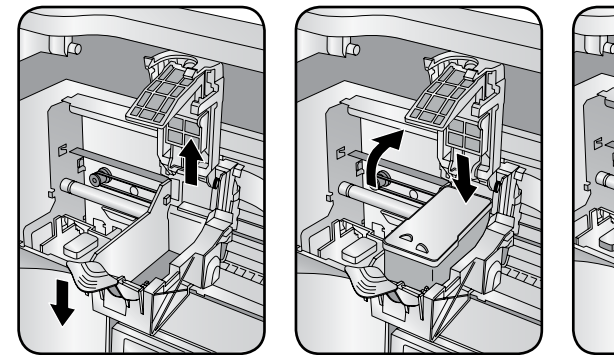

f. Cierre la **cubierta** de la impresora. Se inicializará el sistema Allegro 100.